## **Bulk RNA-Seq**

This tutorial gives an overview of RNA-Seq analysis with Partek Flow. It will guide you through creating an RNA-Seq analysis pipeline. The goals of the analysis are to create a list of differentially expressed genes, visualize these gene expression signatures by hierarchical clustering, and interpret the gene lists using gene ontology (GO) enrichment.

This tutorial will illustrate:

- [Importing the tutorial data set](https://documentation.partek.com/display/FLOWDOC/Importing+the+tutorial+data+set)
- [Adding sample attributes](https://documentation.partek.com/display/FLOWDOC/Adding+sample+attributes)
- [Running pre-alignment QA/QC](https://documentation.partek.com/pages/viewpage.action?pageId=11111061)
- [Trimming bases and filtering reads](https://documentation.partek.com/display/FLOWDOC/Trimming+bases+and+filtering+reads)
- [Aligning to a reference genome](https://documentation.partek.com/display/FLOWDOC/Aligning+to+a+reference+genome)
- [Running post-alignment QA/QC](https://documentation.partek.com/pages/viewpage.action?pageId=11111079)
- [Quantifying to an annotation model](https://documentation.partek.com/display/FLOWDOC/Quantifying+to+an+annotation+model)
- [Filtering features](https://documentation.partek.com/display/FLOWDOC/Filtering+features)
- [Normalizing counts](https://documentation.partek.com/display/FLOWDOC/Normalizing+counts)
- [Exploring the data set with PCA](https://documentation.partek.com/display/FLOWDOC/Exploring+the+data+set+with+PCA)
- [Performing differential expression analysis with DESeq2](https://documentation.partek.com/display/FLOWDOC/Performing+differential+expression+analysis+with+DESeq2)
- [Viewing DESeq2 results and creating a gene list](https://documentation.partek.com/display/FLOWDOC/Viewing+DESeq2+results+and+creating+a+gene+list)
- [Viewing a dot plot for a gene](https://documentation.partek.com/display/FLOWDOC/Viewing+a+dot+plot+for+a+gene)
- [Visualizing gene expression in Chromosome view](https://documentation.partek.com/display/FLOWDOC/Visualizing+gene+expression+in+Chromosome+view)
- [Generating a hierarchical clustering heatmap](https://documentation.partek.com/display/FLOWDOC/Generating+a+hierarchical+clustering+heatmap)
- [Performing biological interpretation](https://documentation.partek.com/display/FLOWDOC/Performing+biological+interpretation)
- [Saving and running a pipeline](https://documentation.partek.com/display/FLOWDOC/Saving+and+running+a+pipeline)

## Description of the Data Set

This tutorial uses a subset of the data set published in Xu et al. 2013 (PMID: 23902433). In the experiment, mRNA was isolated from HT29 colon cancer cells treated with the drug 5-aza-deoxy-cytidine (5-aza) at three different doses: 0M (control), 5M, or 10M. The mRNA was sequenced using Illumina HiSeq (paired end reads). The goal of the experiment was to identify differentially expressed genes between the different treatment groups.

## Additional Assistance

If you need additional assistance, please visit [our support page](http://www.partek.com/support) to submit a help ticket or find phone numbers for regional support.

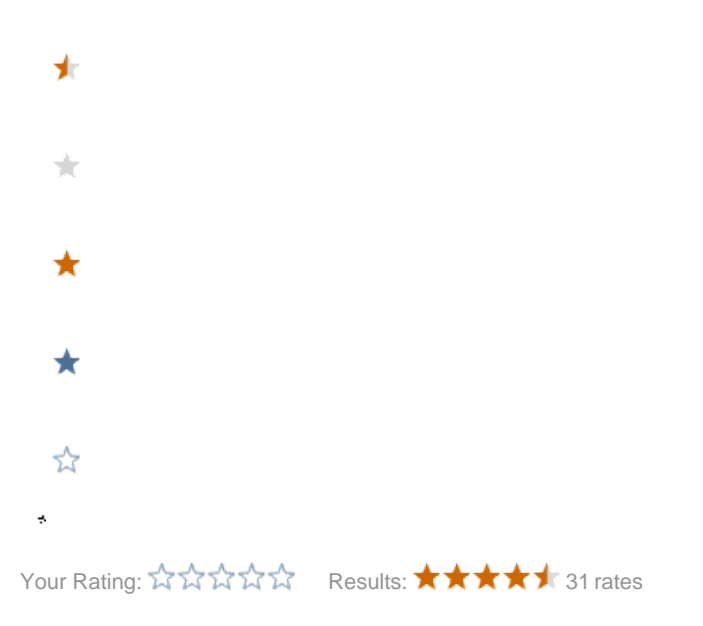